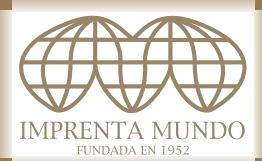

# **GUÍA INFORMATIVA Y TUTORIAL GENERAR PDF PARA IMPRENTA MUNDO**

#### **¿Qué es un PDF?**

Es un formato de archivo, utilizado en las artes gráficas desde su invención en 1991 por parte de Adobe; es un documento que puede contener, textos, imágenes (pixelares y vectoriales), que admite perfiles de color (ICC o PostScript) y en sus ultimas versiones archivos multimedia (audio, video).

#### **¿Por qué utilizar el formato PDF?**

Además de ser uno de los formatos más extendidos internacionalmente, en la industria gráfica se utiliza gracias a los complementos que Adobe ha venido introduciendo a lo largo de las últimas ediciones de Adobe Profesional (que incluye Distiller); es capaz de agrupar textos, imágenes, logotipos, etc en un mismo archivo.

### **¿Cómo generar correctamente un PDF?**

Es necesario tener instalado Adobe Profesional, o en su defecto Adobe Distiller; dependiendo del programa utilizado para generar un pdf debemos utilizar uno u otro método. Pero lo que se aconseja es siempre utilizar PDF-X. Si generamos correctamente el pdf, se conseguirán mantener el perfil ICC que queramos, y por tanto asegurarnos que el documento se imprimirá con la gestión de color con la que hemos trabajado. Se deben incrustar las tipografías; para ello debemos editar el perfil PDF/X-1A e introducir todas las tipografías que tengamos instaladas en el ordenador.

#### **¿Por qué PDF/X?**

Existen dos tipos de PDF/X:

· PDF/X-1a

Recomendable para convertir documentos que incluyan archivos en RGB; al crear un PDF con este perfil, lo convierte a CMYK.

· PDF/X-3

Es igual que PDF/X-1a, pero no convierte archivos RGB a CMYK.

## **¿Qué es un perfil ICC?**

Es un perfil de color, creado por la propia Adobe y que se está imponiendo como un estándar de producción.

# **¿Cómo saber si mi color es el correcto?**

Antes de imprimir cualquier trabajo ofrecemos la posibilidad de imprimir una prueba de color con certificado de calidad y verificada que garantiza el color en máquina.

#### **¿Por qué imprimir con nosotros?**

Nuestro afán de superación en ofrecer a nuestros clientes un mejor producto, nos ha llevado a instalar unas curvas de color basadas en el perfil ICC de FOGRA39; garantizado el color del flujo de trabajo utilizado.

#### **Nuestros consejos:**

Crear documentos con PDF/X-1a Utilizar ICC Coated FOGRA39 (ISO 12647-2:2004)

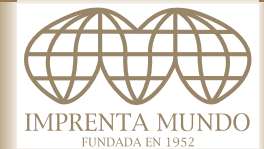

#### **A tener en cuenta para la creación de un documento PDF**

· Incrustar tipografías, en nuestro perfil de PDF/X-1A, para que al generar el documento se lea e imprima correctamente desde cualquier ordenador.

- · Tamaño de documento correcto: si lleva sangre, el documento debe ser
- mayor. Recomendamos usar 3 mm de sangre.
- · Resolución de imágenes a 300 ppp.

#### **Adobe Photoshop, Illustrator, Indesing**

Al ser programas de la propia Adobe, incluyen en su interior un pequeño Distiller que permite generar pdfs de manera correcta.

Archivo - Exportar - Adobe PDF

Generales: Ajuste preestablecido de PDF de Adobe (PDF/X-1A) Marcas y sangrías: marcar sangre en caso de llevarla.

#### **Corel Draw**

*· Modo 1 (con Adobe Distiller o Adobe Profesional):* Archivo - Imprimir Destino - Adobe PDF En Propiedades elegimos nuestro perfil de PDF/X-1A En Propiedades (Papel/Calidad), en Avanzadas En Tamaño de Papel elegimos PostScript Custom Page Size Definition, y escribimos el tamaño (en mm) de nuestro documento contando con la sangre en caso de llevarla.

*· Modo 2 (sin Adobe Distiller, ni Adobe Profesional):* Archivo - Publicar como PDF Seleccionamos: Config. General: Compatibilidad: PDF/X-1A Preimpresión: marcar sangre en caso de llevarla.

#### **Freehand**

*· Modo 1 (con Adobe Distiller o Adobe Profesional):* Archivo - Imprimir Impresora - Adobe PDF (en Propiedades elegir PDF/X-1A) Configuración de impresión: NORMAL Avanzada: poner tamaño exacto del documento (contando sangre).

· *Modo 2 (con Adobe Distiller o Adobe Profesional):*

Crear archivo postcript y destilar posteriormente con Adobe Distiller.

*· Modo 3 (crear EPS):*

Algunas versiones de Freehand dan problemas al generar un PDF, dado que Macromedia carecía de un motor de conversión bueno; con lo que se recomienda crear un eps, obtenerlo en un programa de montaje (como QuarkXPress o Indesing) y desde allí generar el pdf. AS JEN

#### **QuarkXPress**

*· Modo 1 (con Adobe Distiller o Adobe Profesional):* Archivo - Imprimir Impresora - Adobe PDF Preparar características de documento en el menú de preimpresión de Quark (tamaño de documento, sangre, marcas, etc). Propiedades: elegir nuestro perfil de PDF/X-1A *· Modo 2 (sin Adobe Distiller, ni Adobe Profesional):* Archivo - Exportar - Maquetación como PDF Estilo de PDF: Seleccionar PDF/X-1A Opciones: Preparar características de documento en el menú de preimpresión

de Quark (tamaño de documento, sangre, marcas, etc).

**NOTA:** *Al referirse a perfil PDF/X-1A, no quiere decir necesariamente elegir la opción predeterminada de cada programa, sino crear un perfil propio marcando el perfil ICC e incrustando las fuentes instaladas en el ordenador.*